# **Technische handleiding**

M31

**Aanvullende informatie**

Fabrikant : NOX Systems Versie : Versie 16012013 NOX Config: 6.83

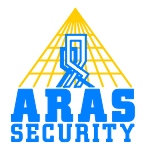

# Inhoudsopgave

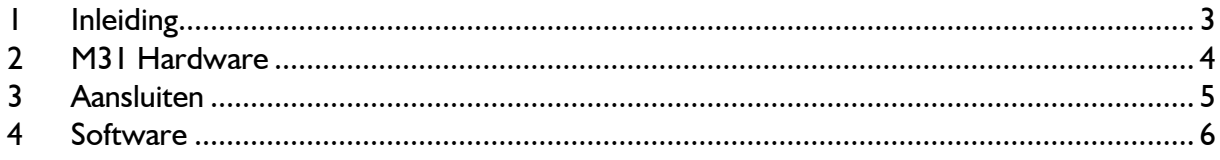

### <span id="page-2-0"></span>**1 Inleiding**

Met behulp van deze handleiding kunt u de M31 unit aansluiten en configureren in de NOX Config software.

Voor het configureren in de NOX Config software is enige kennis van deze software is vereist. Voor meer informatie is de "NOX config\_softwarehandleiding\_V6.12\_NED" beschikbaar. Deze unit is uitermate geschikt voor inbouw doeleinden. Denk hier aan bijvoorbeeld een schakelkast, inbouwdoos en rookmelders.

## <span id="page-3-0"></span>**2 M31 Hardware**

De M31 is een unit die, omdat de M31 klein is, zich gemakkelijk ergens in laat bouwen. De M31 is voorzien van 3 ingangen en 1 uitgang.

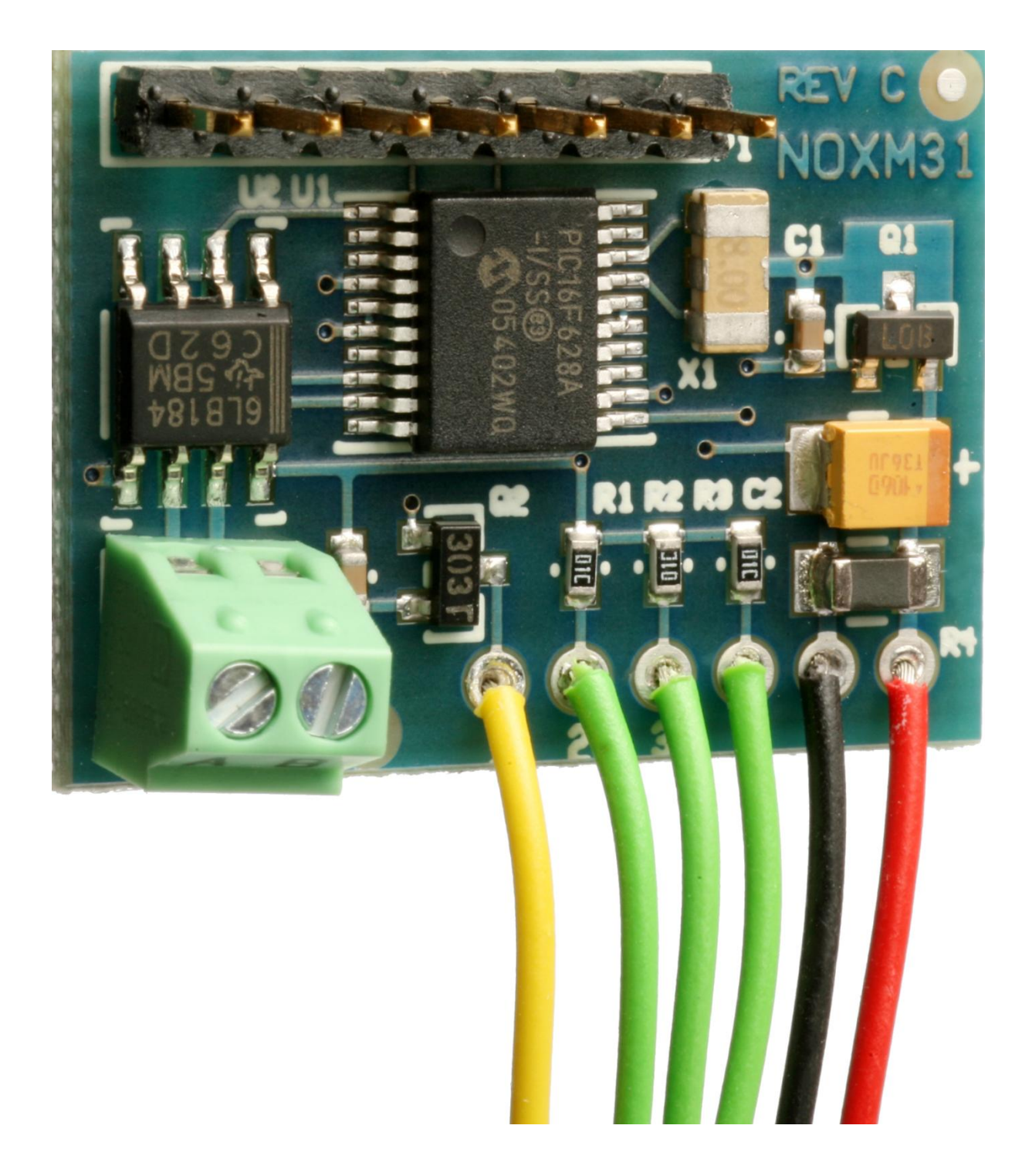

#### <span id="page-4-0"></span>**3 Aansluiten**

De unit is niet voorzien van aansluitklemmen voor het aansluiten van de in/uitgangen en de spanning, maar van korte stukjes draad. Deze draden zijn aan te sluiten op de aansluitklemmen van een detector of een andere externe unit, welke gewenst is te integreren in een NOX systeem. De enige aansluitklemmen die erop zitten zijn voor het aansluiten van de NOX bus. De bedrading bestaat uit een aantal kleuren, welke hieronder worden beschreven.

Geel: Uitgang Groen: Ingang 1 Groen: Ingang 2 Groen: Ingang 3 Zwart: - van NOX voeding Rood: + van NOX voeding

Ook zit er naast de gele draad een 2-voudige klemmenstrook. Deze is, zoals eerder genoemd voor de NOX bus. Er kan 1 en 2 opstaan of A en B. De 1 correspondeerd met de A en de 2 met de B. De spanning van de M31 moet tussen de 9.0V en 15.5V liggen. Het vermogen wat verbruikt wordt is 16mA bij 15V. Dit is tevens de maximale stroom.

De uitgang is een open collector en mag maximaal 50mA schakelen. De uitgang wordt naar GND getrokken. Dit houdt in dat als de uitgang hoog gemaakt wordt, dat dan de gele draad naar GND getrokken wordt. Er komt dan een potentiaalverschil te staan tussen de  $+$  en de gele draad welke overeenkomt met de aangeboden voedingsspanning.

Ook voor de 3 ingangen geldt dat deze getriggerd worden als ze naar GND getrokken worden. Afhankelijk van de instellingen in de NOX Config software zullen de ingangen dan open of gesloten zijn. De ingangen kunnen geen weerstandswaardes aan, alleen open of gesloten. Als men een detector aansluit moet u het alarmcontact, sabotagecontact en antimaskcontact elk apart op een ingang aansluiten. Intern zijn deze door middel van een 10K weerstand "ge pull-up-ed". Dit houdt in dat je de niet gebruikte ingangen moet afisoleren en niet aan hoeft te sluiten.

### <span id="page-5-0"></span>**4 Software**

In de software kan de M31 geselecteerd worden onder de button "modules".

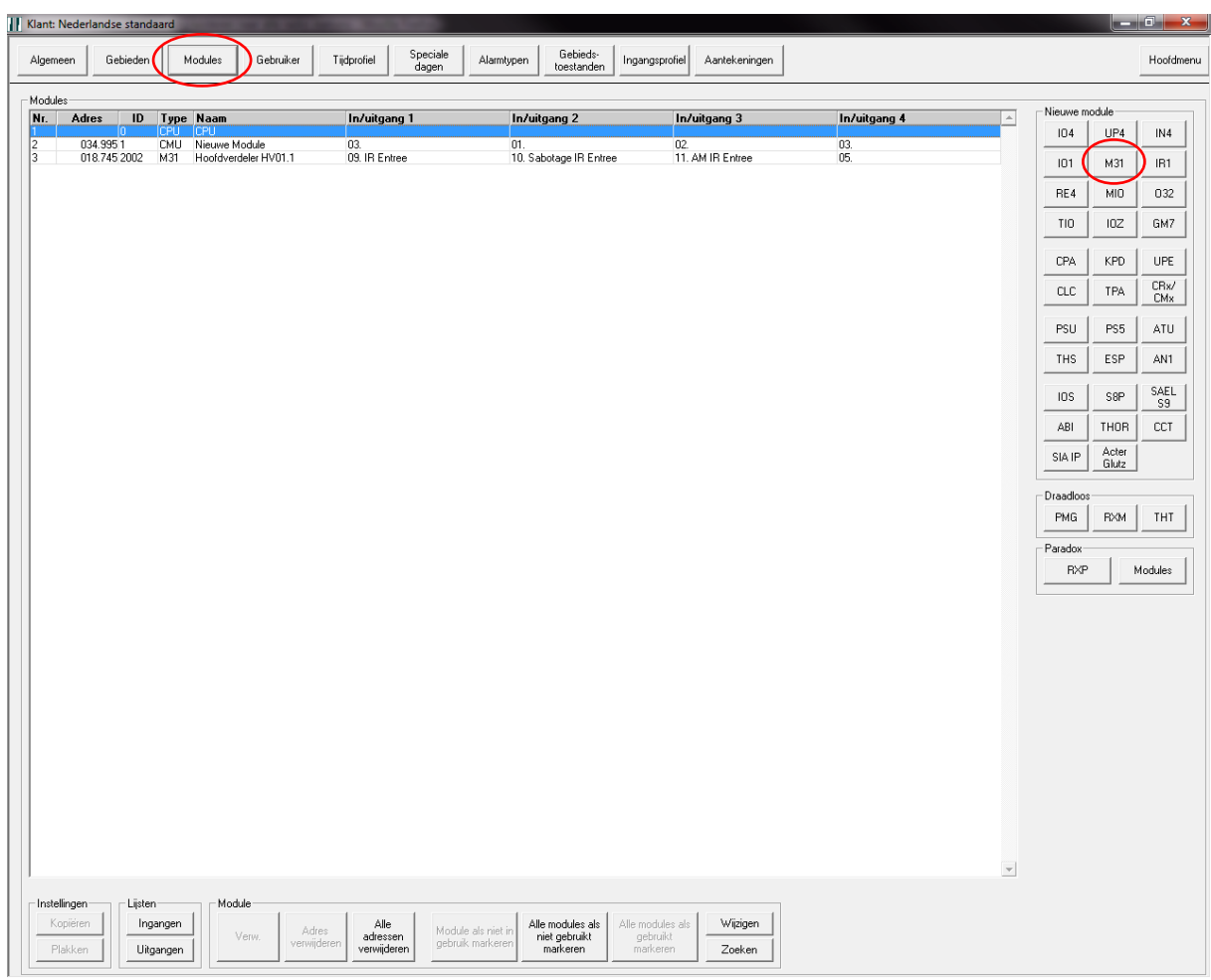

Als u dan een M31 unit selecteert dan krijgt een nieuw window waar de instellingen van M31 verder kunnen worden aangepast.

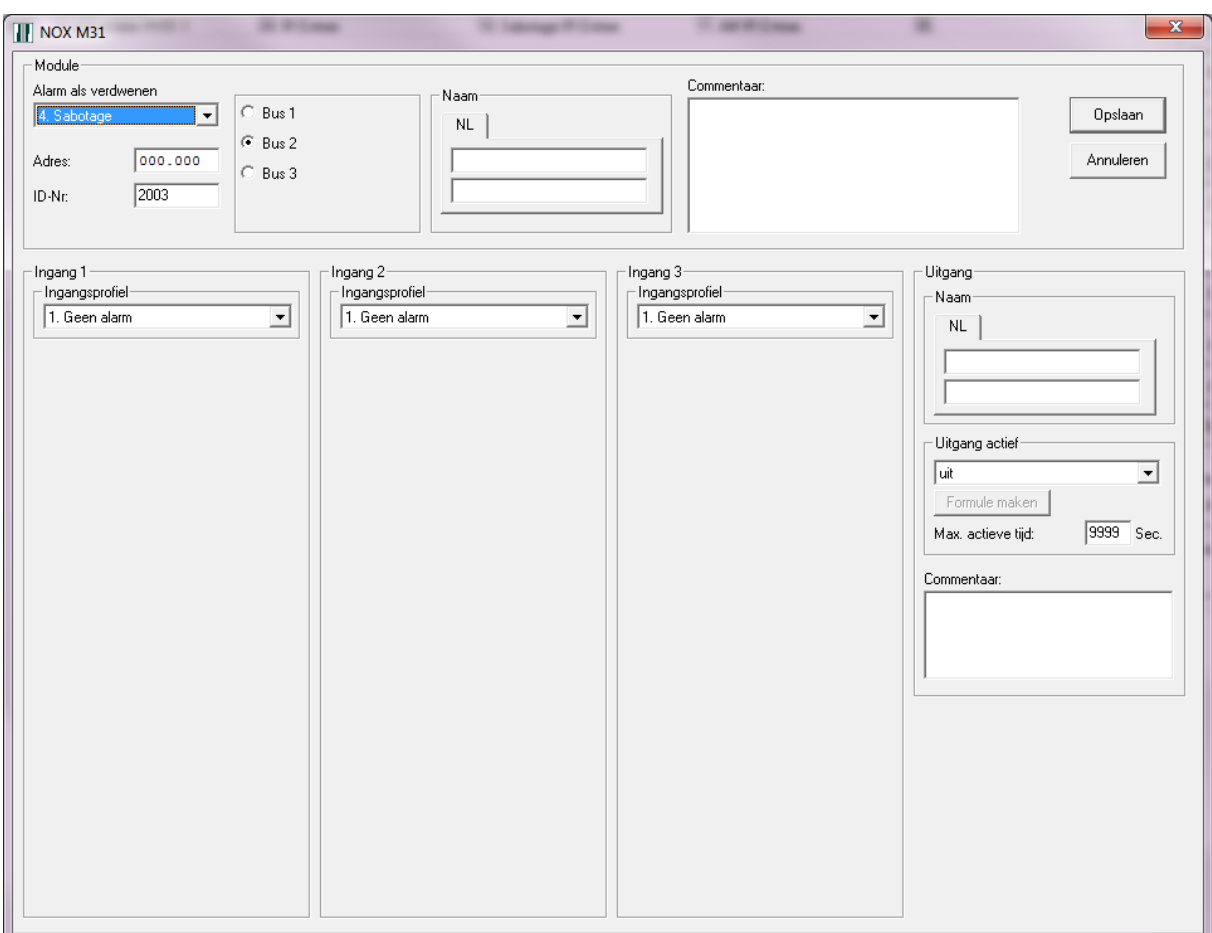

Als eerste moet het adres van de module worden ingevuld, dit staat op een sticker op de onderkant van de module. Ook moet het ID nummer worden ingevuld.

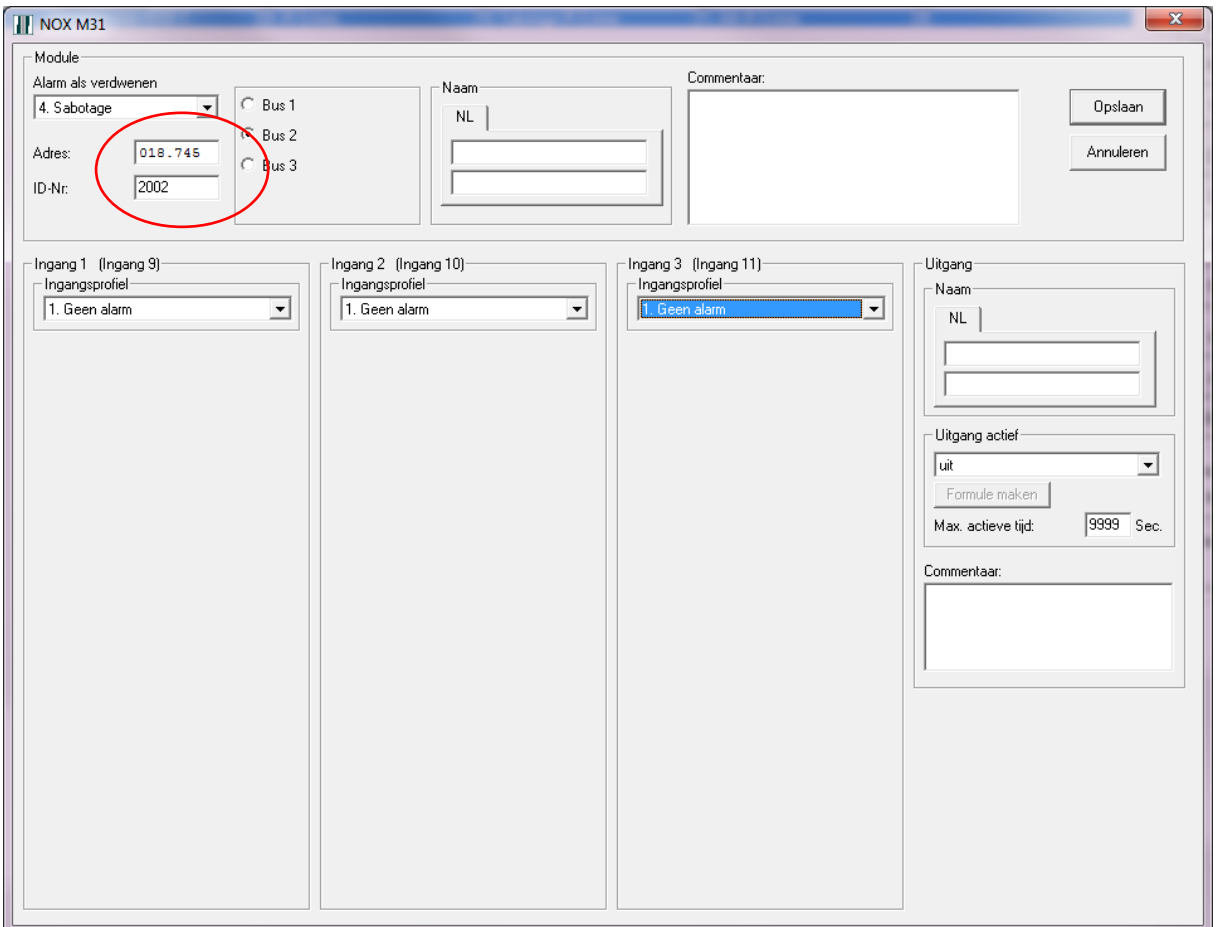

Daarna kunnen de ingangen worden geconfigureerd. Er moet dan een ingangsprofiel worden gekozen en de ingangen moeten in het juiste gebied worden gezet. U kunt dan ook kiezen of dat de ingang NO of NC moet zijn. En ook kan er een naam gegeven worden aan de ingangen. De ingangen zijn niet weerstandsgevoelig!

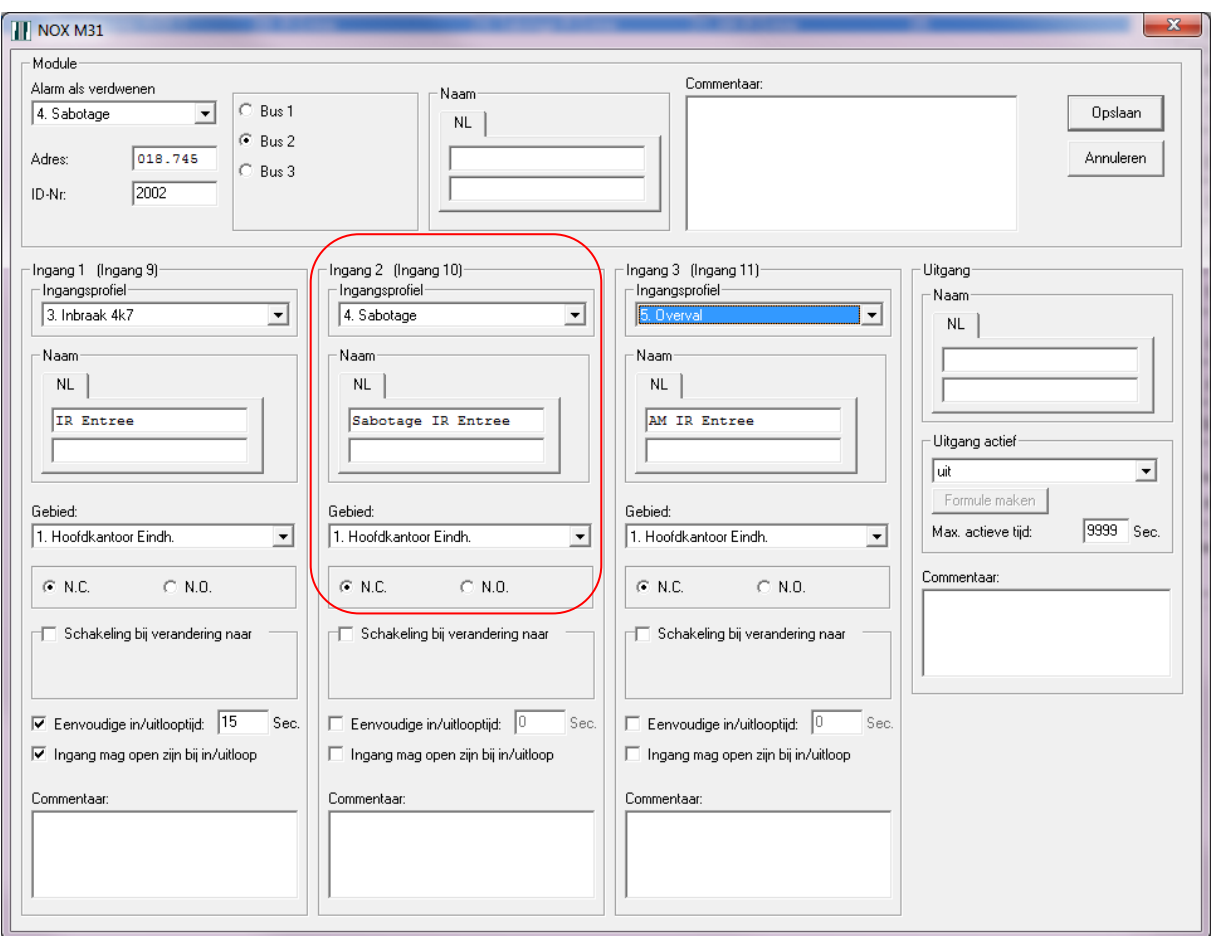

Ook kan er een formule worden gemaakt voor de uitgang. U kunt de uitgang bijvoorbeeld gebruiken voor een ledsturing welke actief wordt als het systeem in een onderhoudsmode gezet wordt. Eerst moet er dan "formule" worden gekozen in het pull-down menu bij de uitgang. Daarna wordt de knop "Formule maken" actief.

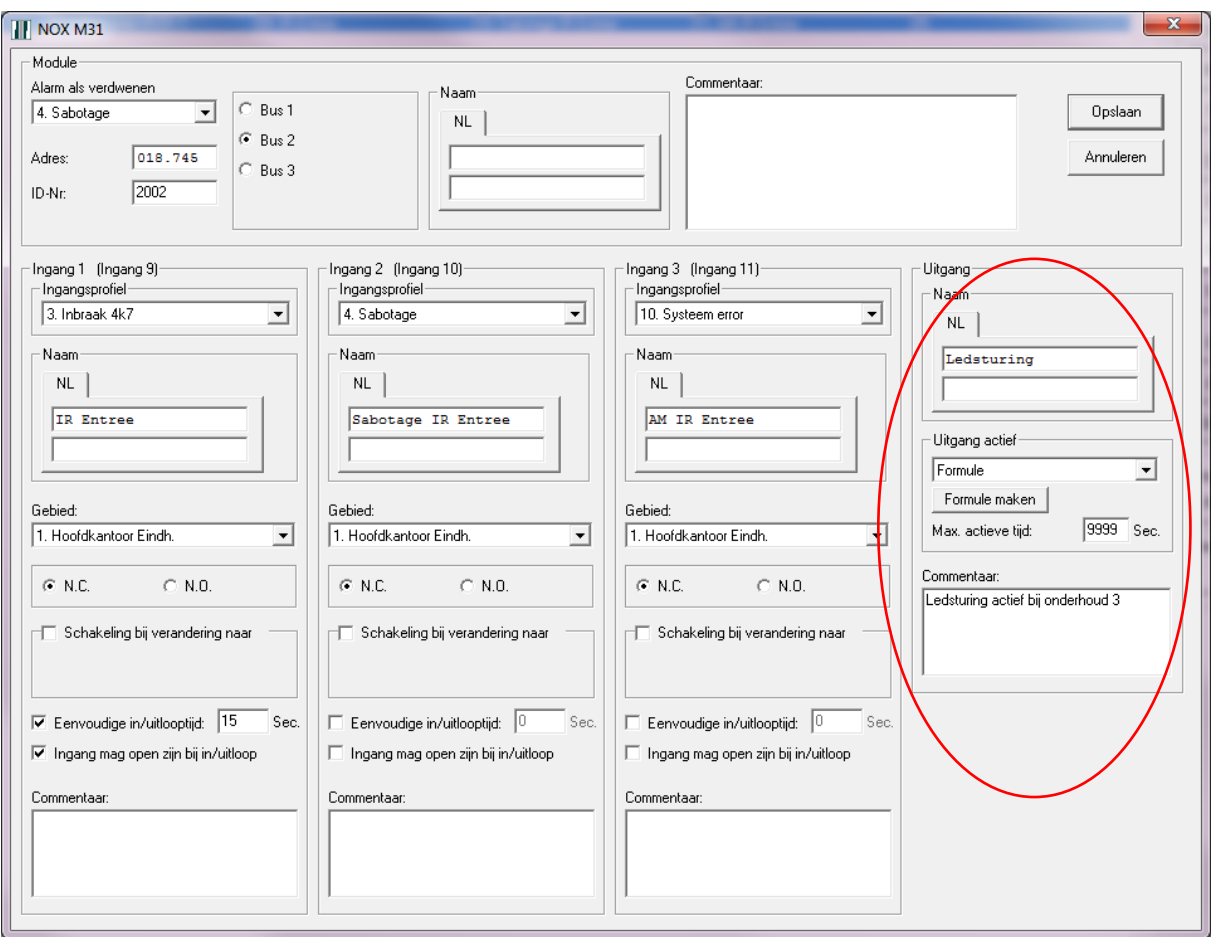

Als laatste kan er ook een naam worden voor de module. U kunt hier bij voorbeeld een locatie invullen waar de module zich bevindt.

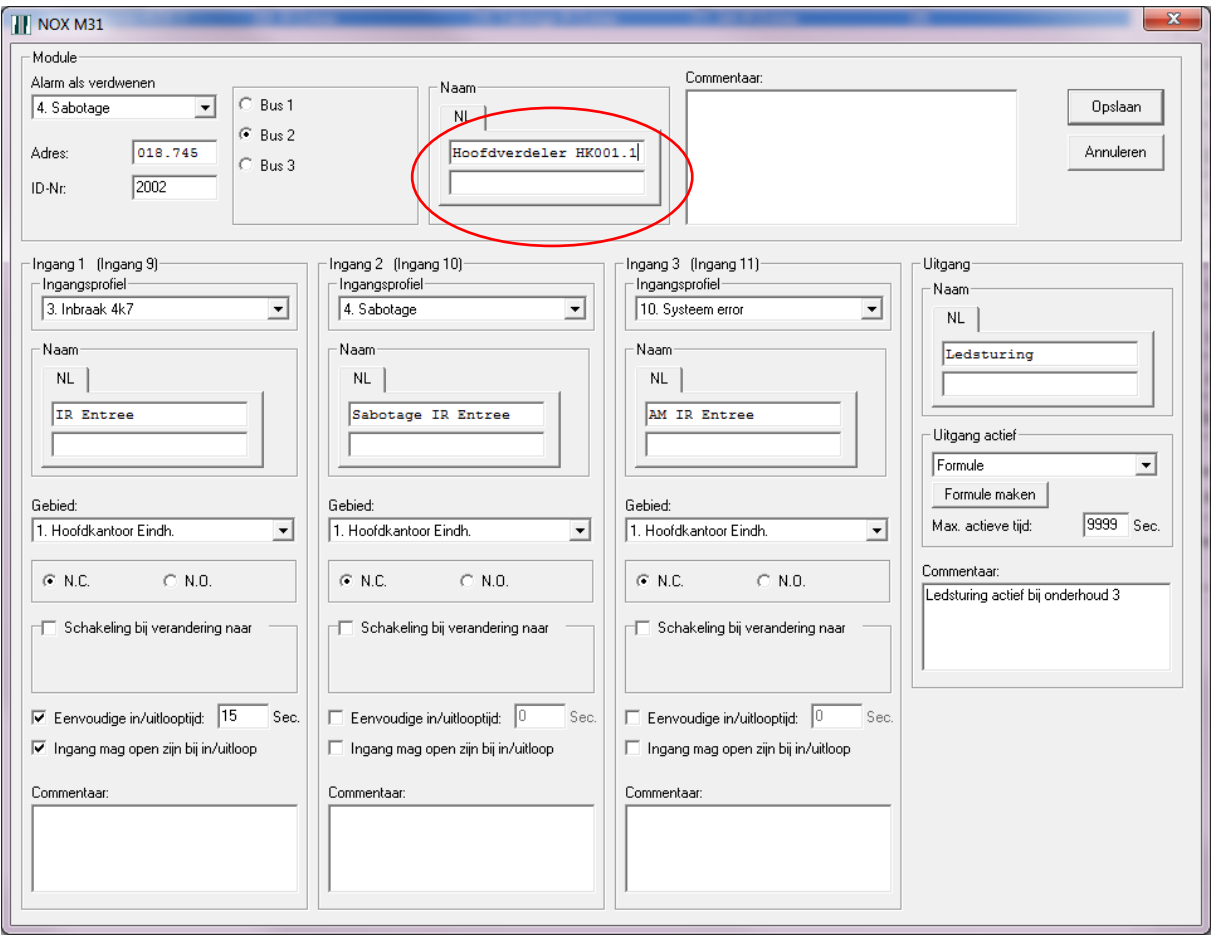